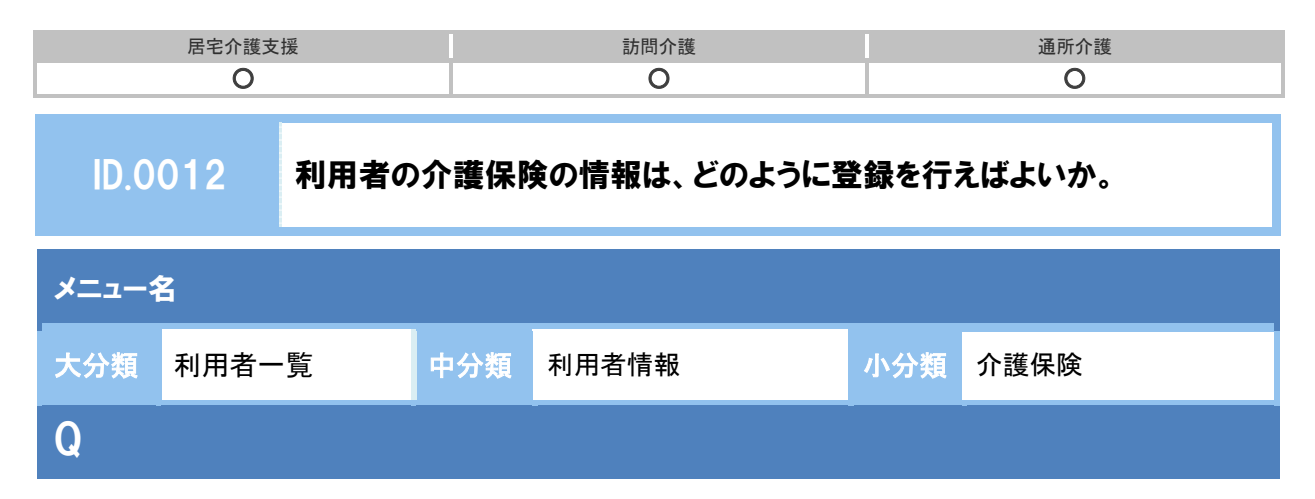

介護保険被保険者証に記載された利用者の認定情報は、システムにはどのように登録すればよい か。

## POINT

介護保険情報の登録は、[利用者情報]の[介護保険]画面から行います。

## A

① [利用者一覧]で該当利用者を選択し利用者情報ボタンをクリックします。

② 画面上部の介護保険ボタンをクリックします。

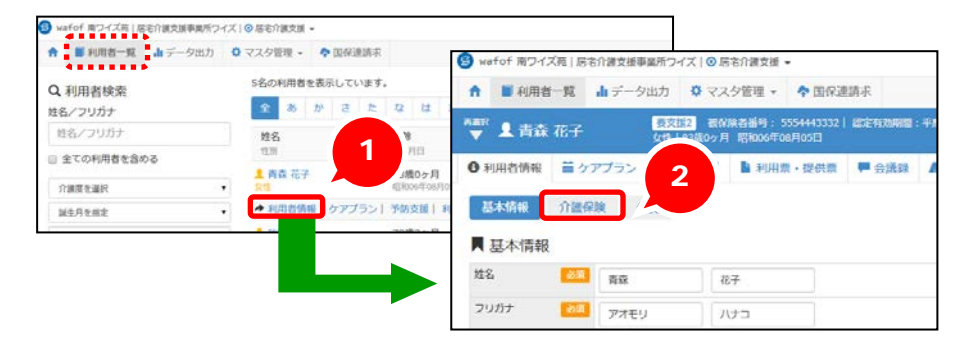

③ 表示された[介護保険]画面で、新規作成ボタンをクリックします。

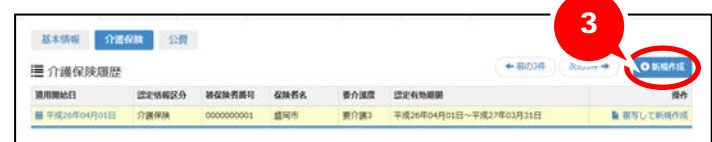

(次ページへ続きます。⇒)

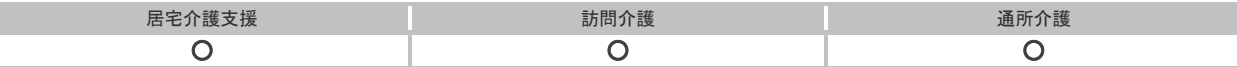

④ 利用者の被保険者証の情報を設定します。

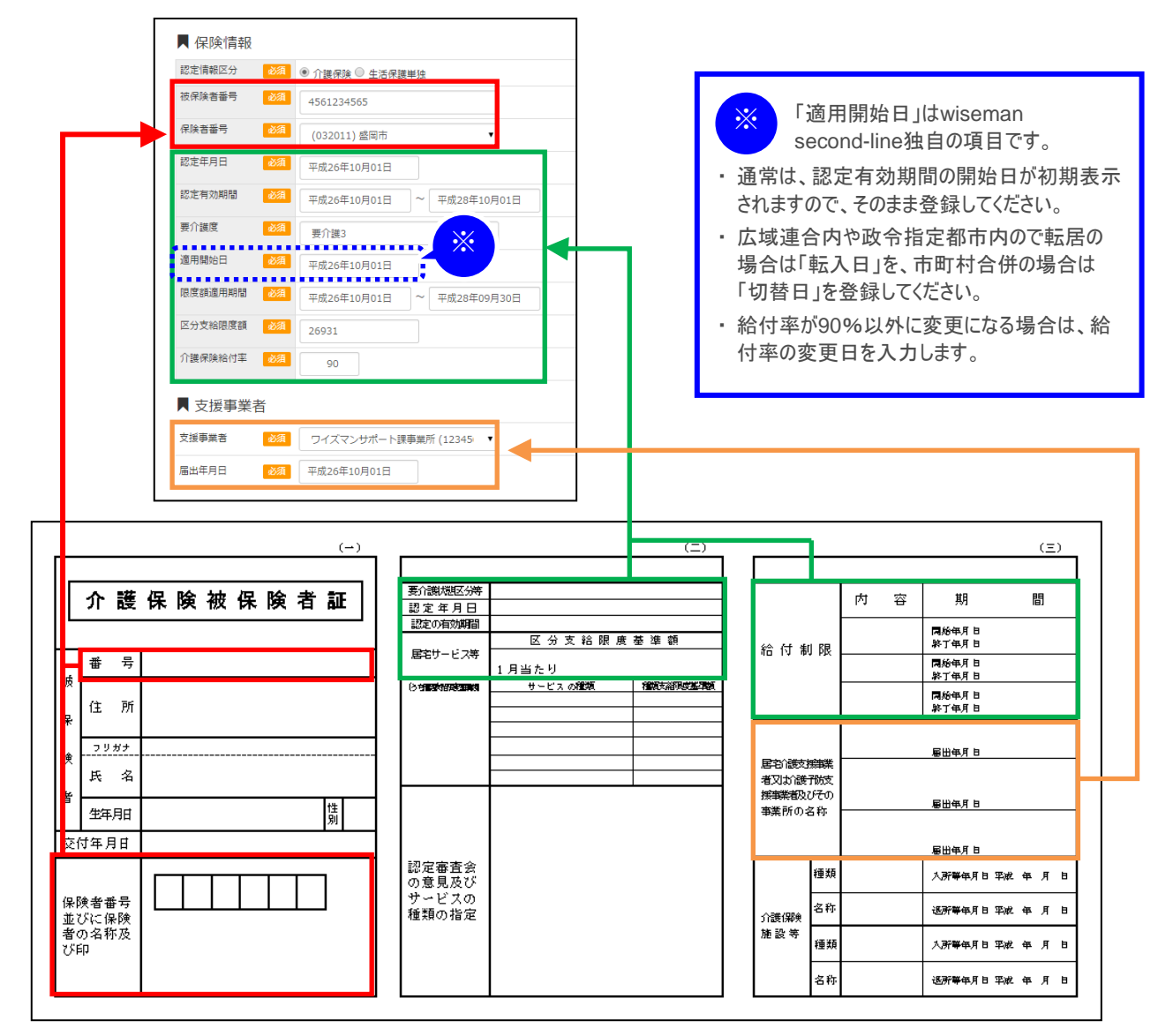

⑤ 登録ボタンをクリックします。

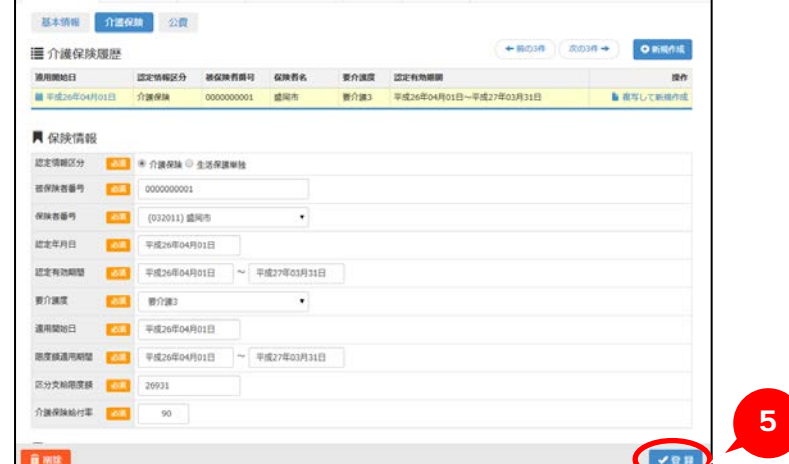

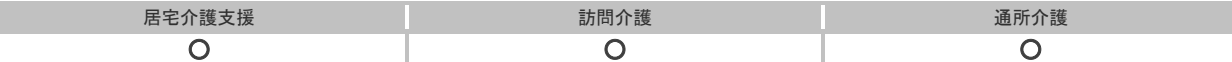

## 補足

I

登録済みの情報は、画面上部に履歴として表示されます。

登録済みの情報を確認したい場合は、履歴の「適用開始日」をクリックしてください。

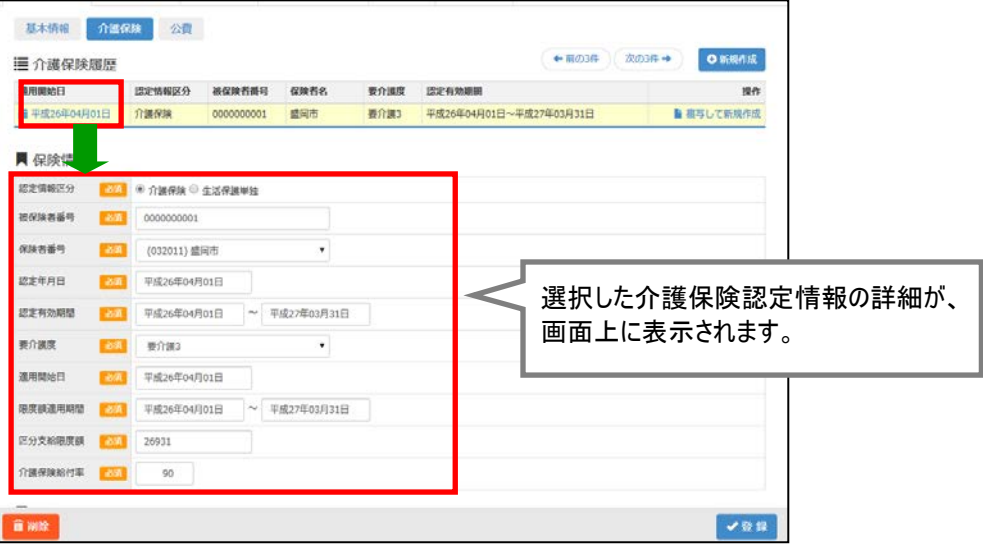